### Version Control

- An industry standard tool for managing software projects
	- Allows multiple developers to work on the same code
	- Manages changes to code over time
- Traditional version control
	- RCS, CVS, SVN
	- Still very common in big organizations
- Distributed version control
	- Git, Hg, Bazaar
	- Better for team work

### Version Control

- A *repository* is a store of all the files in a project
	- To work on the project, a developer *checks out* or *clones* a *working copy* of the project
	- Changes are made to that local copy, then saved back to the repository
	- All changes are kept, so the working copy can reflect the project at any point in time
		- This allows the project to roll back to earlier versions very easily
		- Changes are linked to a specific developer as well
		- The repository can be backed up so that no work is ever lost

#### How Git Works

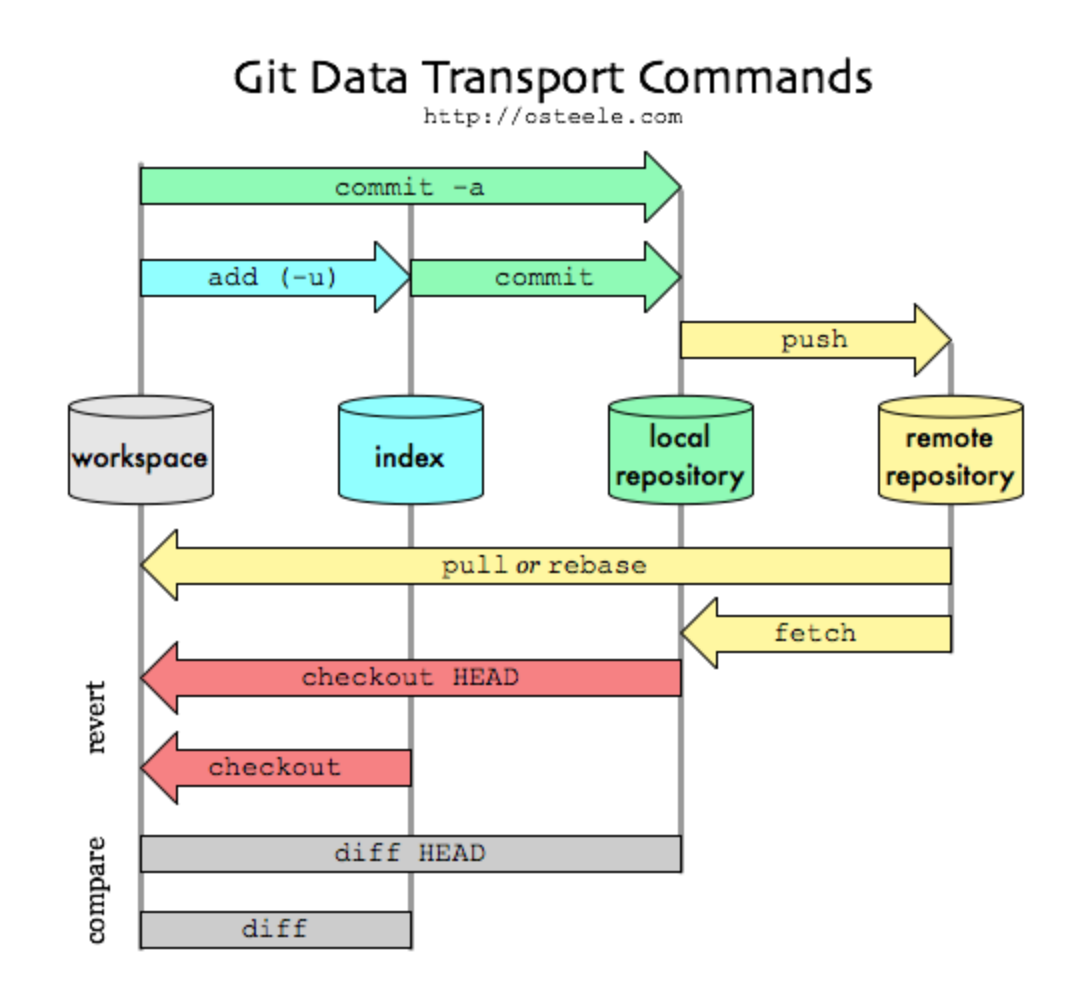

# Setting up Git

- Linux
	- Command line interface, just install through the package manager
- Windows
	- Install Git for Windows
	- Then install TortoiseGit as a better graphical interface
- Mac
	- Install SourceTree
- GitHub (https://github.com)
	- Create a free account (just need an email, don't use your University email)

### Git Classroom

- A free educational service that allows me to create assignments and send them out to you as GitHub repositories
	- You can then modify the code, commit and push to turn in
	- Commit all the time, always!
	- Push whenever you can without breaking the codebase for your team members
		- When you're working alone, that's all the time!

### Git Classroom

- For each lab/assignment, there will be a GitHub URL
- Follow it and it will automatically set up your copy of the assignment to finish
	- Log into GitHub (if not already)
	- Authorize GitHub Classroom to automatically create repos for you (first time only)
	- Select your username from the class roster to link your GitHub account to your class identity (first time only)
	- Accept the assignment to create your repo copy

# Submitting Your Work

- On your local computer, *clone* the assignment repo – This creates a local repo and local working copy
- Edit or add files to complete the assignment
- *Commit* to the local repository
- *Push* your changes to GitHub
	- All your work will be saved and timestamped
	- Push every time you work on the project, to save your work and show progress
	- Whatever is there at the deadline is considered your submission!

# Submitting Your Work

- In the TortoiseGit context menu
	- *Check for Modifications* gives a quick way to see what changes you've made to the working directory
	- *Show Log* lets you see your past commits in detail
- At the command line, the *git status* command is hugely helpful in that regard